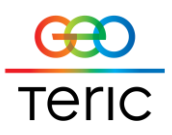

## **GeoTeric Setup Guide (Windows & Linux)**

## **Windows Licensing**

When running GeoTeric for the first time (with no previous version having been installed), after choosing an existing analysis or starting a new analysis you will be prompted to provide the location of the license server or license file:

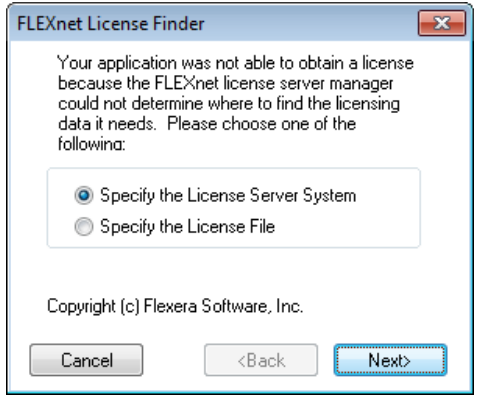

If you are using a floating license select "Specify the License Server System" and click the Next button.

You will be asked for the license server address which is normally port number@ server name. An example would be 27000@testserver.

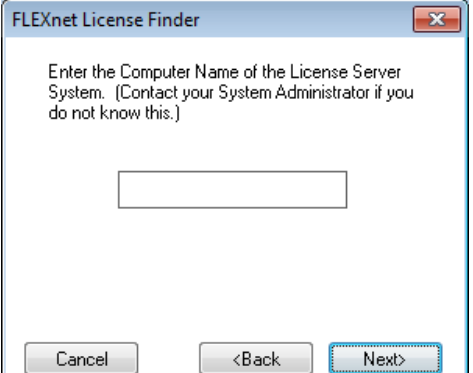

Enter the license server address and press the Next button. The License finder will attempt to connect to the server. If a license is found then GeoTeric will start.

If you enter an invalid address you will see this message:

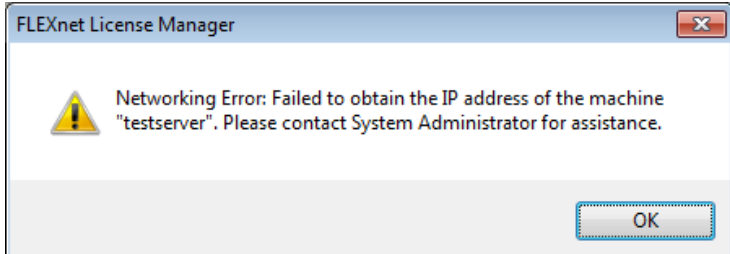

Please ensure the port and server name are correct and the server can be reached from the PC.

If you are using a node locked license select "Specify the License File" and click the next button:

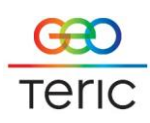

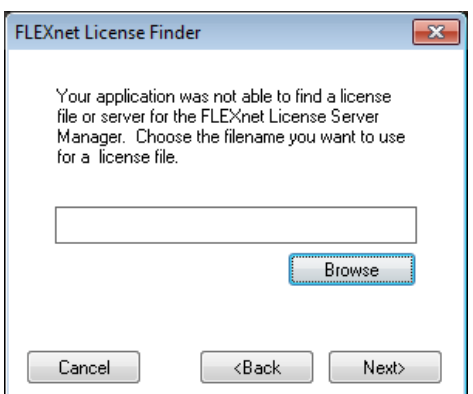

You can manually type a path or use the browse button to navigate to a license file. Press the Next button. GeoTeric will start.

## Troubleshooting:

Sometimes GeoTeric will ask for the license server / file location each time it starts. This is caused by a failure to create an environment variable when you first enter the license information. Take the following steps to resolve this issue:

- Click on the Windows Start button
- Right-click on Computer
- Select Properties from the menu
- Select the Advanced system settings option
- Go to the Advanced tab in the System Properties screen
- Click the Environment Variables button
- Add a new System variable
	- o Variable name: FFALTD\_LICENSE\_FILE
	- o Variable value: portnumber@server (floating) or path to license file (nodelocked)
- Click the OK button
- Start GeoTeric

## **Linux Licensing**

Once GeoTeric has been installed for a user account a line must be added to the user's .bashrc file to point to the file server or location.

Edit the user's .bashrc file and insert the line:

• Export FFALTD\_LICENSE\_FILE= portnumber@server path to license file

Save the .bashrc file and either re-log the user in or re-run the .bashrc from the terminal to apply the configuration changes.